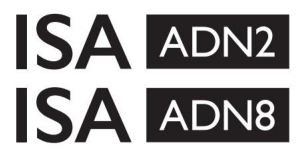

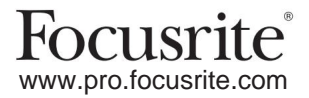

AD-utvidelseskort med Dante® for ISA One ISA 428 MkII og ISA 828 MkII Mic Preamps

# **Installasjons- og brukerveiledning**

FFFA002302-01

Denne installasjonsveiledningen gir instruksjoner om hvordan du installerer kortet i ISA One, ISA 428 MkII eller ISA 828 MkII mic preamp, og hvordan du konfigurerer kortet ved hjelp av RedNet Control-programvaren.

**MERK:** Montering bør kun utføres av noen som er kompetente til å gjøre det; hvis du er i tvil, vennligst kontakt kvalifisert servicepersonell.

En videoguide som viser kortinstallasjonen finner du her: [pro.focusrite.com/help-centre](http://pro.focusrite.com/help-centre)

Hvis en av brukerveiledningene ikke gir den informasjonen du trenger, må du ta kontakt med: [https://pro.focusrite.com/technical-support, s](https://pro.focusrite.com/technical-support)om inneholder en omfattende samling av vanlige spørsmål om teknisk støtte.

Dante® og Audinate® er registrerte varemerker for Audinate Pty Ltd.

#### **Sikkerhetsadvarsel**

Enheten må slås av OG IEC-strømledningen kobles fra strøminntaket på bakpanelet FØR installasjonen utføres.

## **Forsiktighet**

Enheten bør fjernes fra ethvert stativ og plasseres på en klar, flat overflate.

La enheten avkjøles før du fjerner toppdekselet.

Antistatiske forholdsregler bør tas når du håndterer kortet når det er fjernet fra den antistatiske posen. Håndter kun kortet ved å ta tak i kantene og unngå å berøre andre komponenter enn kabelen eller kontakten.

#### **Boksens innhold**

- ISA ADN2(8)-kort
- 3 x M3 skruer
- Sikkerhetsinformasjon klippeark
- RedNet-kontroll • Focusrite Pro Viktig informasjonsveiledning, som inneholder lenker til:

RedNet PCIe-drivere (inkludert med RedNet Control-nedlasting)

Audinate Dante Controller (installert med RedNet Control)

Dante Virtual Soundcard (DVS) Token og nedlastingsinstruksjoner

### **Nødvendig verktøy**

• Pozidrive No.1 (Standard ANSI Type IA) skrutrekker

Tips: Ha en kopp eller et lokk tilgjengelig som inneholder toppdekselets festeskruer når de fjernes.

# **Vennligst les:**

Takk for at du lastet ned denne brukerveiledningen.

Vi har brukt maskinoversettelse for å sikre at vi har en brukerveiledning tilgjengelig på ditt språk, vi beklager eventuelle feil.

Hvis du foretrekker å se en engelsk versjon av denne brukerveiledningen for å bruke ditt eget oversettelsesverktøy, kan du finne det på vår nedlastingsside:

> [downloads.focusrite.com](http://downloads.focusrite.com) [downloads.novationmusic.com](https://downloads.novationmusic.com/novation)

#### **Installasjon – ISA One Unit**

KONTROLLER AT STRØMSKABLET ER FJERNET BAK PÅ ENHETEN

### **Fjern toppdekselet**

Fjern de 10 pozi-skruene som fester toppdekselet til toppen og sidene av enheten.

Hvis dekselet er festet til hovedenheten med chassisjordstropp, må dette ikke kobles fra.

#### **Fjern blanketten på bakpanelet**

Behold skruene ettersom de skal brukes til å feste digitalkortet på baksiden panel. Løsne de 3 krysshodeskruene (sirklet) og fjern dekkplaten.

Blindplaten kan kastes.

#### **Installer ADN2-kortet**

Plasser kortet inn i enheten slik at båndkabelen peker mot PCB-pluggen J14A under kortet.

Juster de tre monteringshullene i kortet (sirklet) med hullene i brakettene under og fest skruene som følger med settet løst.

Monter skruene som er beholdt fra blindplaten på baksiden av kortet og stram deretter alle skruene helt.

### **Koble til båndkabelen**

Den PCB-monterte båndpluggen er utstyrt med to matchende låser. Med låsene helt fra hverandre, bør AD-kontakten trykkes godt ned på plass til låsene klikker lukket.

Merk. Kabelkontakten er utstyrt med en orienteringstapp som må justeres med tilsvarende hakk i PCB-pluggen. Hvis disse ikke er riktig justert kontaktene vil ikke parre seg.

#### **Sett på plass toppdekselet**

Sett på plass de 10 pozi-skruene og pass på at du ikke klemmer jordsikringsstroppen mot AD-kortet.

#### **Initialiser ISA One-enheten med AD installert**

ISA One må initialiseres for å gjenkjenne tillegget til AD-kortet.

Slå på strømmen til enheten mens du holder nede en av bryterne på frontpanelet. Når frontpanelet lyser, kan bryteren slippes – digitalkortet vil nå være aktivt.

Dette er en engangshandling og enheten vil fortsette å gjenkjenne tilstedeværelsen av AD-kortet.

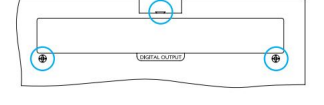

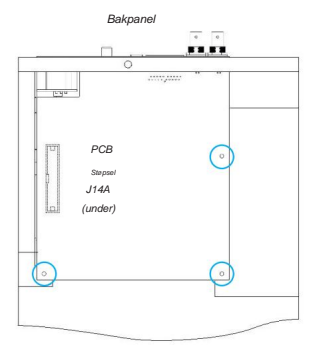

Toppvisning

## **Installasjon – ISA 428/828 MkII-enheter**

KONTROLLER AT STRØMSKABLET ER FJERNET BAK PÅ ENHETEN

#### **Fjern toppdekselet**

Fiern de 11 Pozi-skruene som fester toppdekselet til toppen og sidene av enheten.

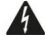

Hvis dekselet er festet til chassiset med jordstropp, skal dette ikke fjernes.

#### **Fjern blanketten på bakpanelet**

bakpanelet. Løsne de 2 krysshodeskruene (sirklet) og fjern dekkplaten. Behold disse skruene ettersom de skal brukes til å feste det digitale kortet på

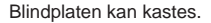

## **Installer ADN8-kortet**

Plasser kortet inn i enheten slik at båndkabelen peker mot PCB-pluggen: J42/ J47 (ISA 428/828 MkII).

Juster de to monteringshullene på baksiden av kortet med hullene i brakettene under og sett løst inn to av skruene som følger med settet.

Monter skruene som er beholdt fra blindplaten gjennom på baksiden av kortet og stram deretter alle skruene helt.

Den tredje skruen som følger med settet, installeres gjennom toppdekselet.

#### **Koble til båndkabelen**

Den PCB-monterte båndpluggen er utstyrt med to matchende låser. Med låsene helt fra hverandre, bør AD-kontakten trykkes godt ned på plass til låsene klikker lukket.

Støpsel. Hvis disse ikke er riktig justert, vil ikke kontaktene pares. Merk. Kabelkontakten er utstyrt med en orienteringstapp som må justeres med det tilsvarende hakket i kretskortet

#### **Sett på plass toppdekselet**

Sett på plass de 11 Pozi-skruene og pass på at sikkerhetsjordstroppen ikke klemmes mot AD-kortet. Installer skruen gjennom toppdekselet.

#### **Initialiser ISA 428/828 MkII-enheten med AD installert**

ISA 428/828 MkII-enheten må initialiseres for å gjenkjenne tillegget av AD-kortet.

Slå på strømmen til enheten mens du holder nede en av bryterne på frontpanelet. Når frontpanelet lyser, kan bryteren slippes – digitalkortet vil nå være aktivt.

Dette er en engangshandling og enheten vil fortsette å gjenkjenne tilstedeværelsen av AD-kortet.

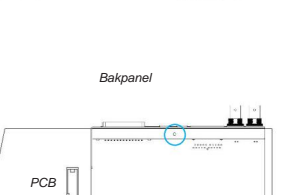

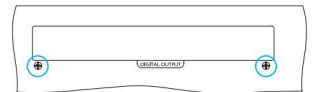

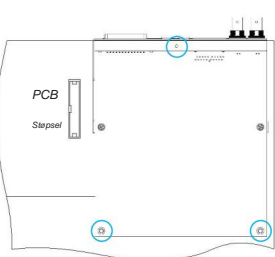

Toppvisning

# **REDNET CONTROL 2**

RedNet Control 2 er Focusrites tilpassbare programvareapplikasjon for å kontrollere og konfigurere Red-, RedNet- og ISAgrensesnitt. Et grafisk grensesnitt for hver enhet viser: kontroll- og funksjonsinnstillinger, signalmålere, signalruting og miksing.

Etter installasjon av ADN-grensesnittkortet kan lyd fra ISA-forforsterkeren legges til et Dante-nettverk.

### **Første gangs bruk og fastvareoppdateringer**

ADN-kortet ditt kan kreve en fastvareoppdatering\* når det først installeres og slås på. Fastvareoppdateringer initieres og håndteres automatisk av RedNet Control-applikasjonen.

\*Det er viktig at fastvareoppdateringsprosedyren ikke avbrytes – verken ved å slå av strømmen til ISA preamp eller datamaskinen som RedNet Control kjører på, eller ved å koble fra nettverket.

Fra tid til annen vil Focusrite gi ut RedNet-fastvareoppdateringer i nye versjoner av RedNet Control. Vi anbefaler å holde alle Focusrite Pro-enheter oppdatert med den nyeste fastvareversjonen som følger med hver nye versjon av RedNet Control.

## **ISA ADN2/8 GUI**

Enhetsvinduene for ADN-grensesnittkortene vises nedenfor:

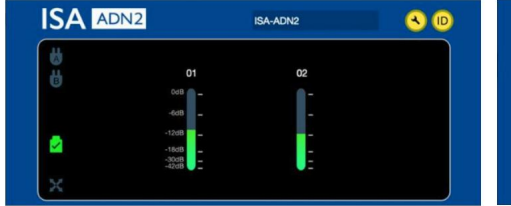

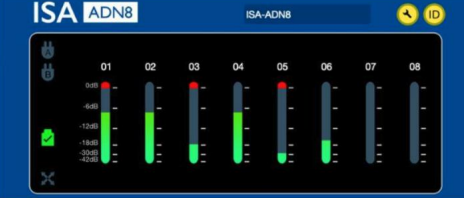

ADN2 grafisk grensesnitt ADN8 grafisk grensesnitt

Hvert display viser lydnivået for hver kanal. Ved full skala indikeres 0 dBFS med et rødt søylesegment på hver nivåmåler.

#### **Statusikoner**

Statusikoner for nettverket vises i venstre kant av enhetsvinduet:

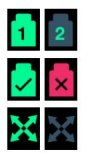

Nettverk – Hver av dem lyser hvis en gyldig tilkobling er til stede

Låst – Enheten er vellykket låst til nettverket (endres til det røde krysset hvis den ikke er låst)

Nettverksmaster – Lyser hvis en enhet er nettverksmaster

## **ID (identifikasjon)**

Klikk på ID-ikonet

**ID** vil identifisere enheten som kontrolleres ved å blinke frontpanelets 'Lock' LED.

#### **RedNet Control – Verktøymeny**

Klikk på Verktøy-ikonet

vil åpne vinduet Systeminnstillinger.

AD-kortets maskinvare- og fastvaredetaljer, samt gjeldende nettverks- og synkroniseringsinnstillinger, vises i venstre rute i vinduet:

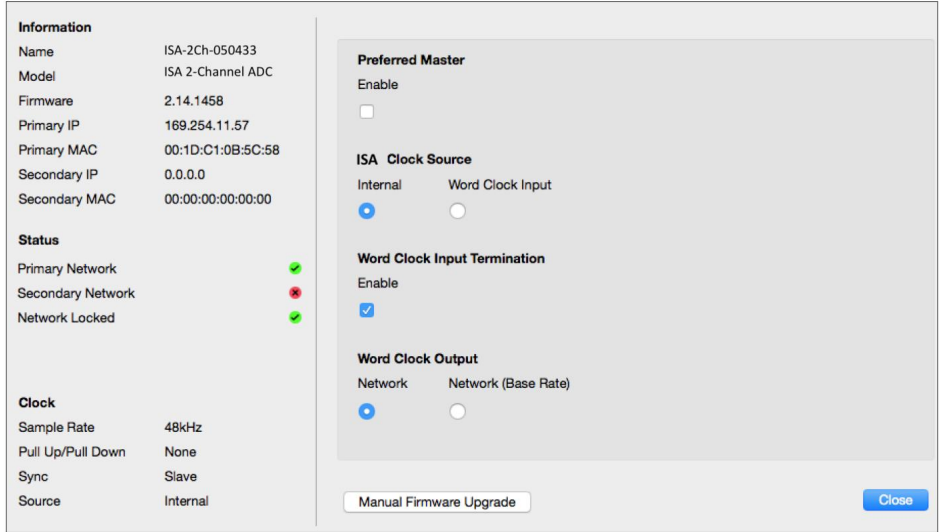

**Foretrukket Master** – ADN2/8 AD-kortet låses automatisk til en gyldig Network Grand Master via Dante-tilkoblingen. Alternativt kan Preferred Master aktiveres slik at den blir Network Grand Master.

Hvis mer enn én enhet har valgt foretrukket master, vil enheten med den laveste MAC-adressen være valgt som stormester.

#### **ISA-klokkekilde** – Velg enten:

- Intern Stilles inn via klokkevalgbryteren på frontpanelet
- Word Clock Input

Se også merknad 1 på side 6.

#### **Ordklokkeinngangsterminering** – Avslutter ordklokkeinngang BNC med 75ÿ.

Oppsigelse bør være aktivert hvis ADN-kortet er den siste enheten i Word Clock-kjeden.

#### Word Clock Output - Velg enten:

- Nettverk Output samsvarer med nettverkshastigheten
- Nettverk (Base Rate) 44,1kHz eller 48kHz, avhengig av hvilken multippel som er valgt

## **MERKNADER**

## **1. Ekstern klokkeinngang – enhetsforskjeller**

Måten ISA One, Two og 428 MkII-enheter reagerer på et eksternt klokkevalg vil variere litt avhengig av enhetens revisjon.

På tidligere enheter vil EXT-klokkeinngangsalternativene inkludere en **256X-** innstilling i stedet for **Dante** -klokkeinnstillingen på de senere enhetene.

Alle ISA 828 MkII-enheter vil være av 'Dante Clock'-versjonen.

#### **Frontpaneler merket 256X**

Frontpanelets EXT LED-indikatorer følger kun den valgte hastigheten hvis endringen gjøres med frontpanelbryteren. Hvis en endring av den eksterne klokken gjøres over nettverket, vil ikke frontpanelets LED oppdateres, og LOCK LED vil begynne å blinke.

Merk at enheten fortsatt vil fungere korrekt – den vil fortsatt følge RNC2 eller frontpanelbryteren – men den vil ikke oppdatere frontpanelindikasjonen.

Når en endring gjøres fra frontpanelet, vil enheten alltid veksle til det neste valget. For eksempel: hvis frontpanelet er satt til 48k, og innstillingen endres til 44.1k via RNC2, vil 88.2k fortsatt være den neste samplingsfrekvensen som velges ved å trykke på knappen på frontpanelet. Denne virkemåten er den samme for synkroniseringskilden.

#### **Frontpaneler merket Dante Clock**

På nyere enheter vil EXT-LED-ene alltid indikere riktig innstilling enten endringer gjøres fra frontpanelet eller via nettverket.

## **2. Asynkrone klokkeinnganger**

På ISA ADN2 og ADN8, hvis en ekstern Word Clock, som er asynkron med Grand Master, brukes mens det er koblet til et Dante-nettverk, vil det være lydfeil på utgangene. Dette kan løses ved å koble fra nettverket, eller ved å plassere ISA ADN2/ADN8 på et annet nettverk/subnett.

# **YTELSE OG SPESIFIKASJONER**

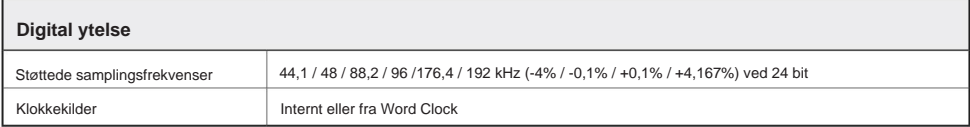

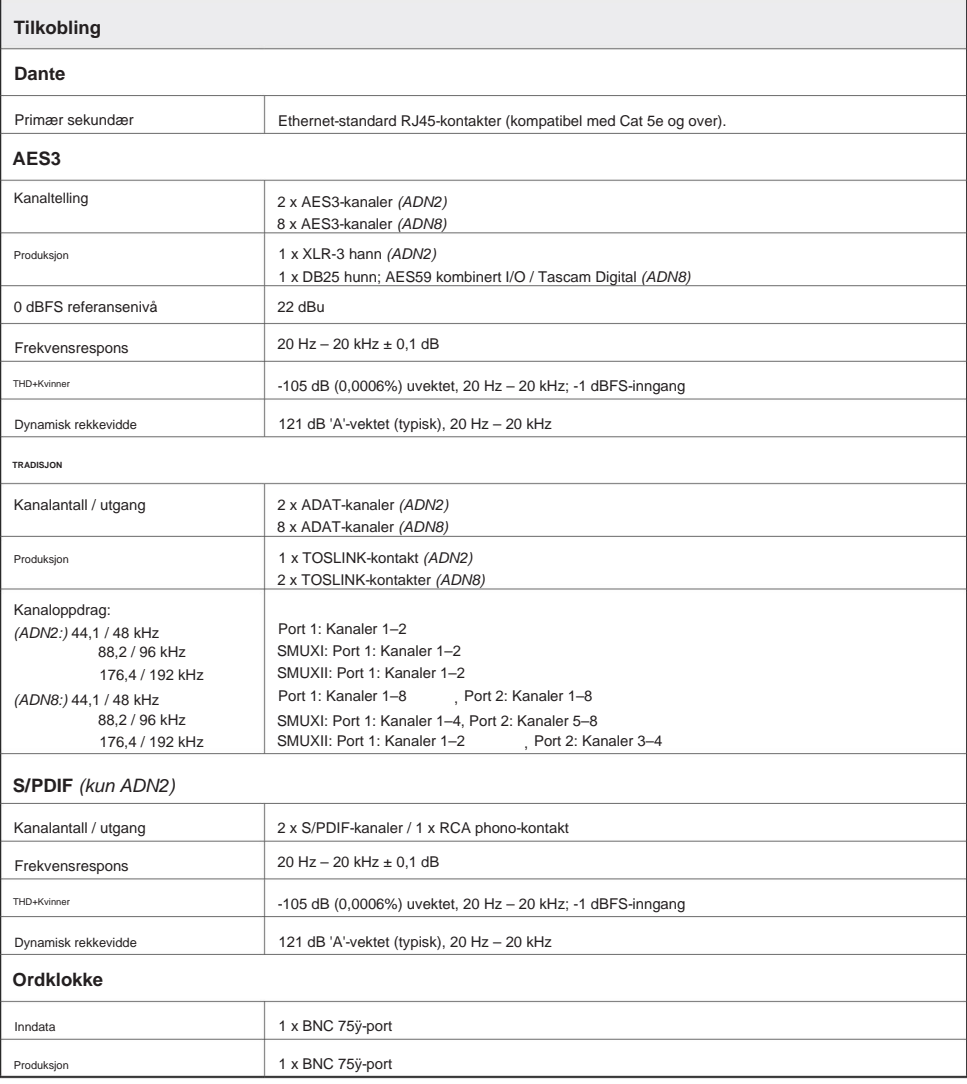

## **Focusrite Pro-garanti og service**

Alle Focusrite-produkter er bygget etter de høyeste standarder og skal gi pålitelig ytelse i mange år, med forbehold om rimelig pleie, bruk, transport og lagring.

Mange av produktene som returneres under garanti viser seg ikke å ha noen feil i det hele tatt. For å unngå unødvendige ulemper for deg med tanke på retur av produktet, vennligst kontakt Focusrite support.

I tilfelle en produksjonsfeil blir tydelig i et produkt innen 3 år fra den opprinnelige kjøpsdatoen, vil Focusrite sørge for at produktet repareres eller erstattes gratis.

En produksjonsfeil er definert som en defekt i ytelsen til produktet som beskrevet og publisert av Focusrite. En produksjonsfeil inkluderer ikke skade forårsaket av transport etter kjøp, lagring eller uforsiktig håndtering, og heller ikke skade forårsaket av misbruk.

Selv om denne garantien leveres av Focusrite, oppfylles garantiforpliktelsene av distributøren som er ansvarlig for landet der du kjøpte produktet.

I tilfelle du trenger å kontakte distributøren angående et garantiproblem, eller en reparasjon utenom garantien, kan du besøke: [www.focusrite.com/distributors](http://www.focusrite.com/distributors)

Distributøren vil deretter informere deg om den riktige prosedyren for å løse garantiproblemet. I alle tilfeller vil det være nødvendig å gi en kopi av den originale fakturaen eller butikkkvitteringen til distributøren. I tilfelle du ikke kan fremlegge kjøpsbevis direkte, bør du kontakte forhandleren du kjøpte produktet fra og forsøke å få kjøpsbevis fra dem.

Vær oppmerksom på at hvis du kjøper et Focusrite-produkt utenfor ditt hjemland eller virksomhet, vil du ikke ha rett til å be din lokale Focusrite-distributør om å overholde denne begrensede garantien, selv om du kan be om en avgiftsbelagt reparasjon utenfor garantien.

Denne begrensede garantien tilbys utelukkende til produkter kjøpt fra en autorisert Focusrite-forhandler (definert som en forhandler som har kjøpt produktet direkte fra Focusrite Audio Engineering Limited i Storbritannia, eller en av dets autoriserte distributører utenfor Storbritannia). Denne garantien kommer i tillegg til dine lovfestede rettigheter i kjøpslandet.

## **Registrering av produktet ditt**

For tilgang til Dante Virtual Soundcard, vennligst registrer produktet på: [www.focusrite.com/register](http://www.focusrite.com/register)

## **Kundestøtte og enhetsservice**

Du kan kontakte vårt dedikerte RedNet kundestøtteteam gratis:

+1 (310) 450-8494 Telefon (USA): Telefon (Storbritannia): +44 (0)1494 836384 E- post: [proaudiosupport@focusrite.com](mailto:proaudiosupport%40focusrite.com?subject=)

## **Feilsøking**

Hvis du opplever problemer med din ISA ADN2/8, anbefaler vi at du i første omgang besøker vår Support Answerbase på: [www.focusrite.com/answerbase](http://www.focusrite.com/answerbase)